## Prenos sestavin na kooperante

Zadnja sprememba 19/05/2021 2:21 pm CEST

Vsi, ki proizvodnjo izvajate preko kooperantov, lahko knjižite prenos sestavin za več delovnih nalogov hkrati. Pri tem lahko vaš kooperant vsaj delno uporabi sestavine, ki mu jih dostavite ter izvede proizvodnjo določenega izdelka v celoti. Sistem omogoča knjiženje prenosa za več delovnih nalogov hkrati in se lahko izvaja direktno preko prometa materialnega skladiščnega poslovanja ali pa preko odpremnih nalogov programa dobavitelji in kupci.

## **Za koga je primeren sistem prenosa sestavin na kooperacijo?**

Sistem prenosa sestavin na skladišča kooperantov je primeren za tista podjetja (naročnik kooperacije), ki svojo proizvodnjo izvajajo preko kooperantov. Pri tem kooperant vsaj delno uporabi sestavine, ki mu jih dostavi naročnik kooperacije ter proizvodnjo določenega izdelka (določenega delovnega naloga) izvede v celoti.

## **Potrebne nastavitve**

Najprej se mora podjetje odločiti ali bo prenose sestavin na kooperacijo knjižilo direktno v materialno skladiščno poslovanje ali pa posredno preko naročil kupcev ali odpremnih nalogov programa dobavitelji in kupci.

Ta nastavitev se nahaja v nastavitvah programa, na zavihku »Splošno«:

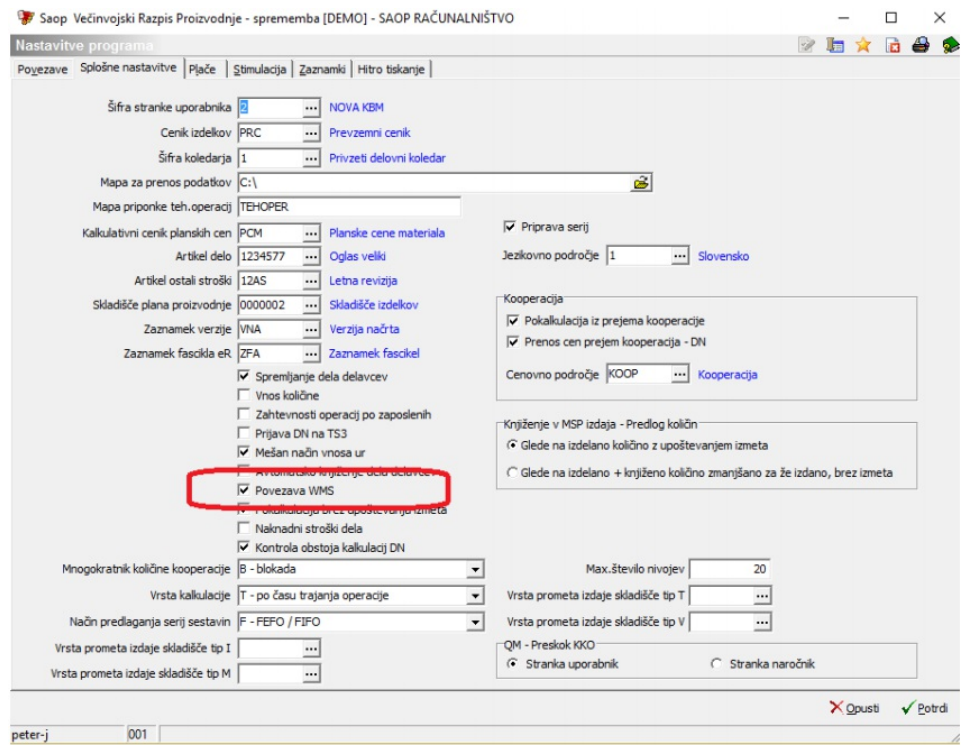

Če je podatek »Povezava WMS« vklopljen ( $\overline{a}$ ), potem se bo prenos izvajal preko odpremnih nalogov, sicer pa preko materialnega skladiščnega poslovanja. **Podjetja, ki v skladišču uporabljajo rešitev skladiščne logistike (WMS), ki je povezana z iCentrom, morajo ta podatek obvezno imeti vklopljen (prenose lahko izvajajo izključno skozi odpremne naloge)!**

Drugi del nastavitev pa se nahaja na posamezni knjigi delovnih nalogov, na zavihku »Ostale nastavitve«:

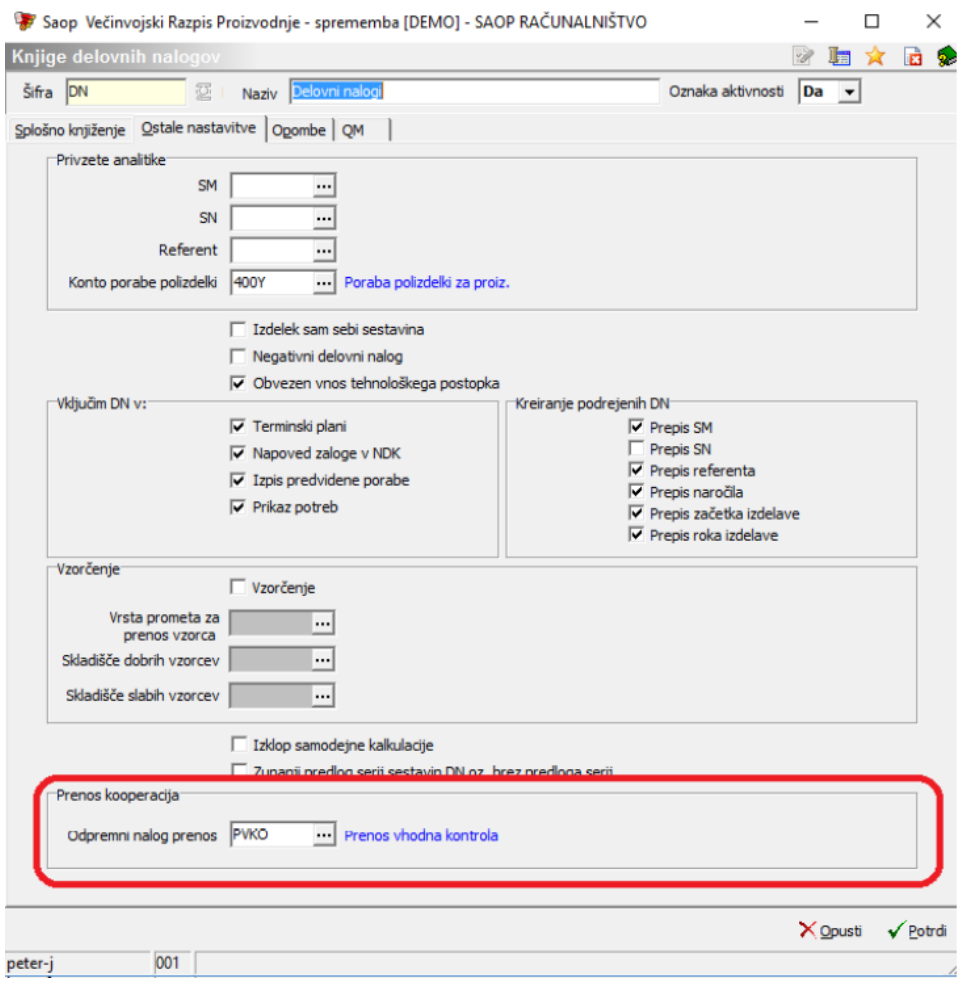

V sklopu »Prenos kooperacija« izpolnimo podatek o šifri knjige odpremnega naloga (ali šifri vrste prometa), s katerim se bo knjižil prenos sestavin na kooperacijo.

## **Izvedba prenosa sestavin na kooperacijo**

Zagon prenosa sestavin na kooperacijo sprožimo preko gumba »Prenos« na preglednici delovnih nalogov:

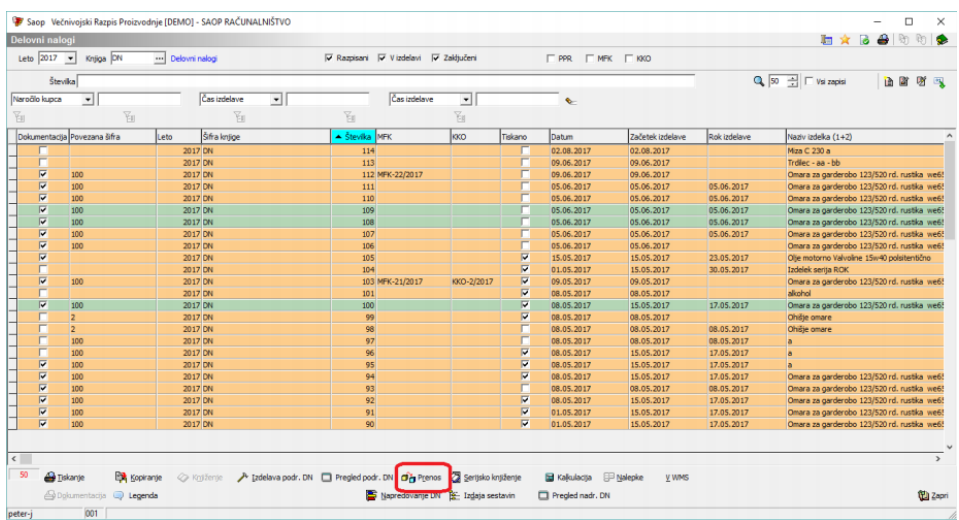

Odpre se okno z nastavitvami prenosa na kooperacijo:

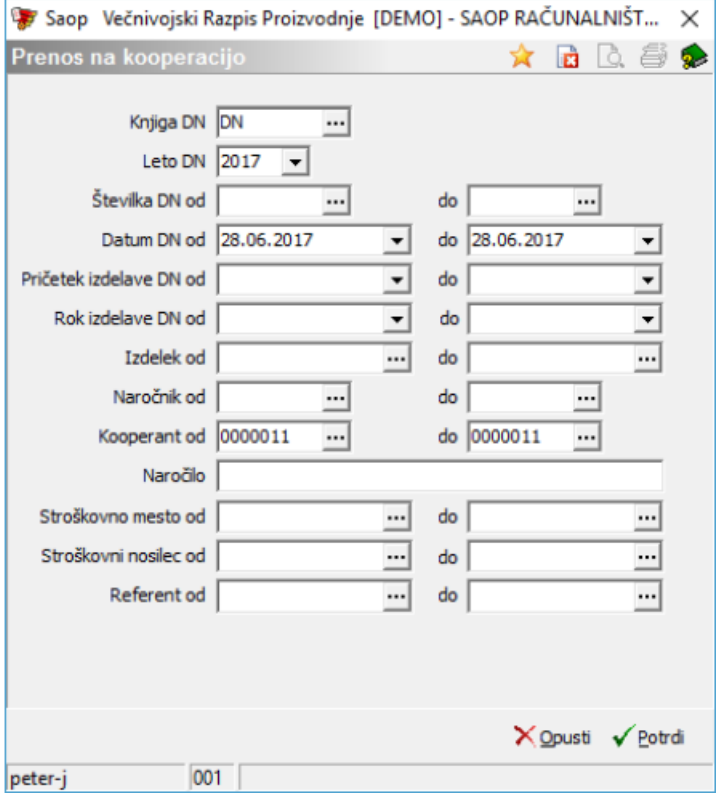

Okno je namenjeno določitvi, za katere delovne naloge bomo izvajali prenos. Lahko izberemo enega ali več delovnih nalogov. Ob tem pa morajo biti vsi izbrani delovni nalogi namenjeni enemu kooperantu (enemu kooperantskemu skladišču)!

Zgoraj je primer izbora vseh delovnih nalogov knjige DN, letnice 2017, ki imajo datum naloga 28.06.2017 in so vezani na stranko kooperanta 0000011. Preko gumba »Potrdi« nas program prestavi v drugo okno, na katerem so že podatki, vezani na izvedbo prenosa sestavin.

Okno je razdeljeno na podatke v glavi in dva zavihka: »Splošno« in »Vrstice«. V glavi okna imamo informacijo o zajetem delovnem nalogu (»Knjiga, leto in številka DN«; vendar samo v primeru, ko je zajet en sam delovni nalog) oziroma o zajetih delovnih nalogih (gumb; če je zajetih več delovnih nalogov).

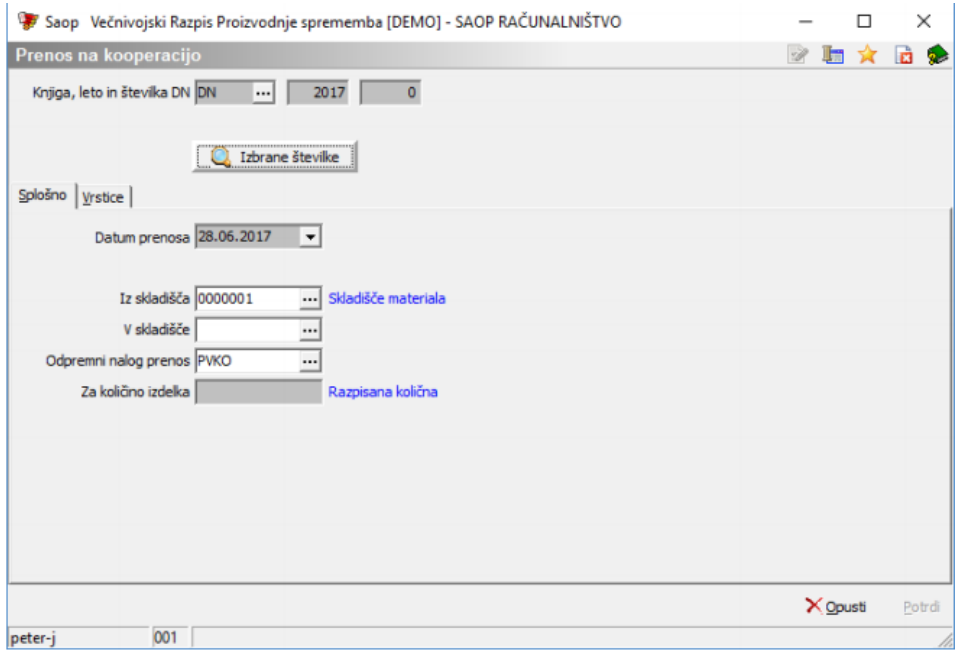

Na zavihku »Splošno« imamo naslednje podatke:

- Datum prenosa prikazan je datum, s katerim bomo izvedli prenos.
- Iz skladišča predlaga se skladišče, iz katerega bomo prenesli sestavine (skladišče bomo naknadno lahko še spreminjali po posamezni sestavini na zavihku »Vrstice«).
- V skladišče določimo skladišče, na katerega prenašamo sestavine.
- Odpremni nalog (ali vrsta prometa) prenos predlaga se ali šifra knjige naročila odpremnega naloga ali šifra vrste prometa MSP, odvisno od nastavitev. Šifro knjige ali šifro vrste prometa lahko tudi spremenimo.
- Za količino izdelka podatek lahko vnašamo (številko, ki predstavlja količino izdelka, za katero prenašamo sestavine) samo v primeru, ko imamo zajet en sam delovni nalog. Kadar imamo zajetih več nalogov, se količine sestavin za prenos predlagajo izračunane glede na razpisano količino izdelkov zajetih delovnih nalogov.

Spodaj je primer izpolnjenih nastavitev zavihka »Splošno« za prenos sestavin iz skladišča 1 na skladišče 120 preko knjige odpremnih nalogov PVKO za razpisano količino izdelkov:

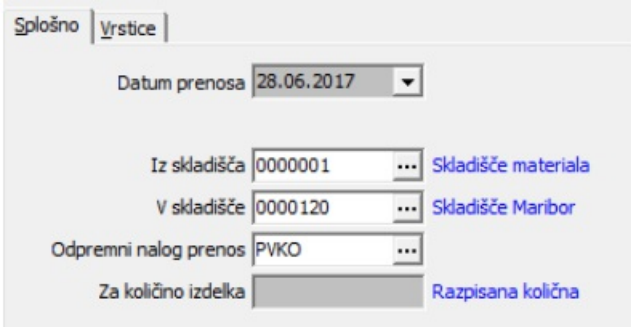

Na zavihku »Vrstice« se samodejno predlagajo sestavine, ki jih je potrebno prenesti za izbrane delovne naloge:

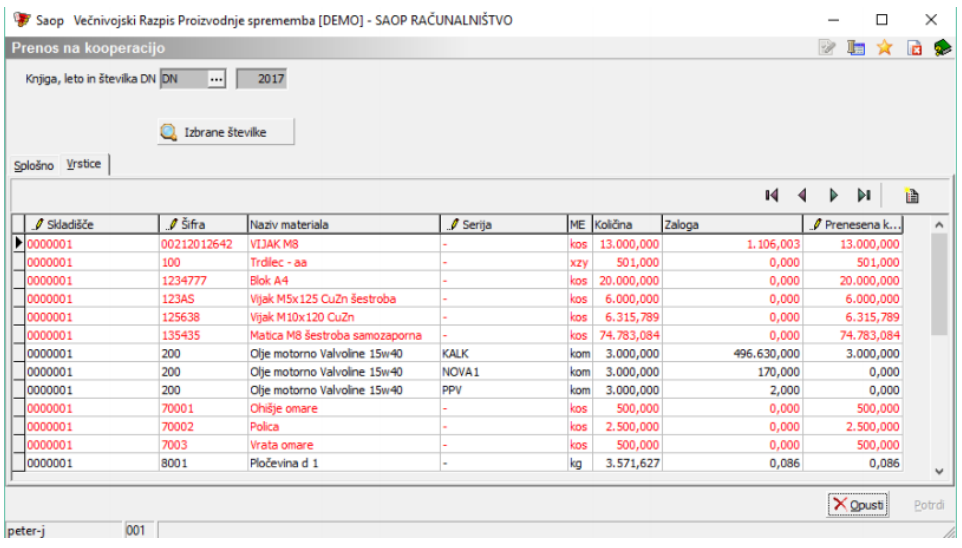

Kolone, v katerih lahko spreminjamo predlagane podatke, so pred imenom kolone označene z  $\mathbf{\ell}$ .

Tako lahko spremenimo naslednje podatke:

- Skladišče skladišče, iz katerega prenašamo sestavino.
- Serija serijo sestavine, ki jo prenašamo (samo v primeru, ko ima sestavina vklopljen sistem sledljivosti po serijah).
- Prenesena količina kolino sestavine, ki jo želimo prenesti.

Sestavine lahko v preglednico tudi dodajamo (na zadnji vrstici s smerno tipko aktiviramo novo prazno vrstico ali pa to storimo preko gumba  $\mathbf{a}$ . Vrstice, ki so v preglednici označene z rdečo barvo, imajo količino za prenos večjo od količine zaloge. Dokler je v preglednici vsaj ena rdeča vrstica, knjiženje prenosa (gumb »Potrdi) ni aktivno.

**Če se iz zavihka »Vrstice« premaknemo nazaj na zavihek »Splošno«, bomo izgubili vse podatke zavihka »Vrstice«, ki smo jih spreminjali oziroma dodajali!**

Prenos izvedemo preko gumba »Potrdi«. Po izvedenem prenosu dobimo obvestilo,

na kateri odpremni nalog (ali številko vrste prometa) je bil prenos izveden:

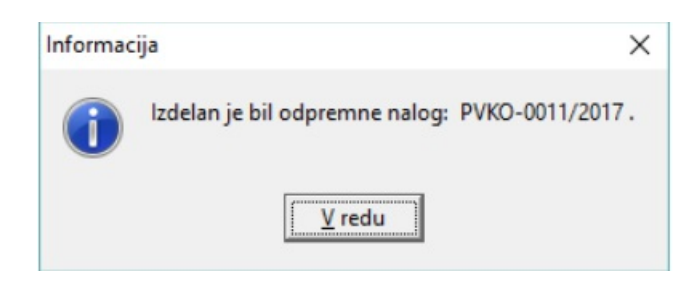

V primeru prenosa preko materialnega skladiščnega poslovanja je postopek s tem končan. Morebitni dokument, ki bo spremljal pošiljko, moramo natisniti v materialnem skladiščnem poslovanju – knjiženje – promet tako, da izberemo ustrezno vrsto prometa in številko prometa, standardno kot to velja za tiskanje dokumentov prenosa materialnega skladiščnega poslovanja.

V primeru prenosa preko odpremnih nalogov programa dobavitelji in kupci smo sedaj šele dobili predlagan odpremni nalog, ki ga moramo do konca poknjižiti skozi odpremne naloge modula Dobavitelji in kupci in po knjiženju tudi natisniti spremni dokument (dobavnico); standardno kot to velja za tiskanje dokumentov dobavnic odpremnih nalogov. Ker tak način prenosa predvideva, da je v skladišču uporabljen program skladiščne logistike (WMS), je odpremni nalog že takoj poslan »V komision« (v program WMS) in ga dopolnjevati/spreminjati ne moremo, če ga prej ne vrnemo nazaj iz komisiona. Odpremni nalogi s statusom »V komisionu« so v preglednici odpremnih nalogov označeni z vijolično barvo:

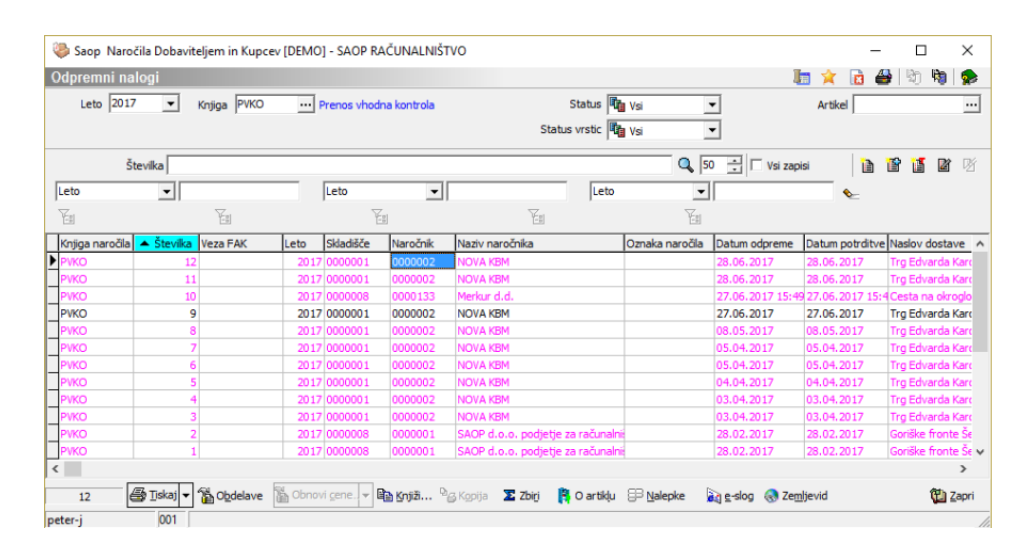

Odpremni nalog vrnemo iz komisona preko naslednje obdelave:

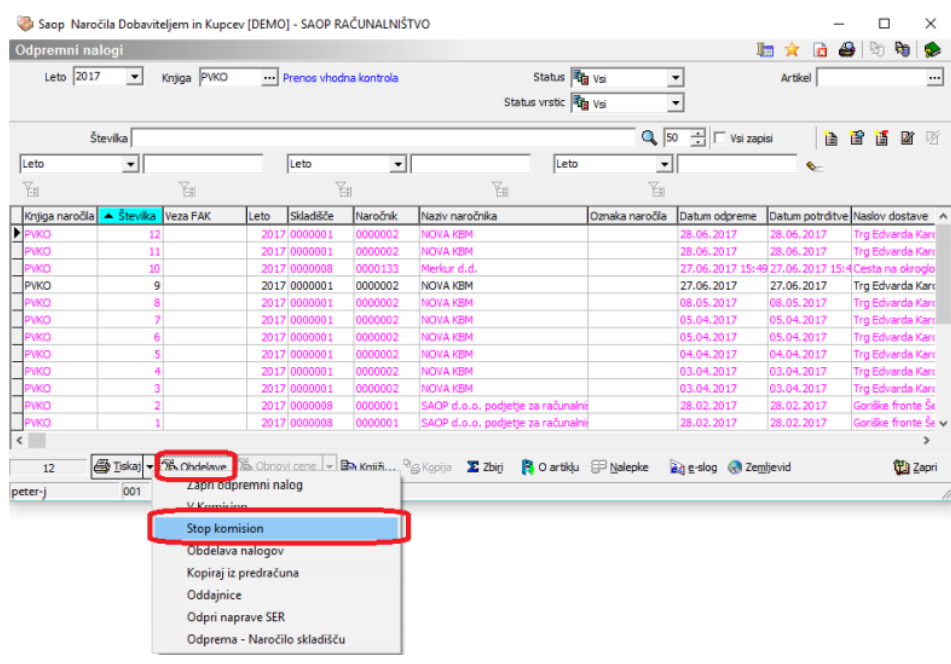

Odpremni nalog se vrne v status »V pripravi« (črna barva) in ga po standardnem postopku, ki velja za delo z odpremnimi nalogi,

urejamo/dopolnimo/knjižimo/natisnemo.

Če uporabljamo program skladiščne logistike, potem odpremnega naloga ne knjižimo, ampak ga preko »Obdelav« zopet pošljemo »V komison«. Nadaljnji postopek knjiženja potem izvedemo preko programa skladiščne logistike WMS.

**Delovni nalogi, za katere smo knjižili prenos sestavin v kooperacijo (delno ali v celoti), ne hranijo podatka o tem ali je bil prenos izveden ali ne ter kakšno količino sestavin smo prenesli. Do teh podatkov pridemo izključno preko odpremnih nalogov oziroma prometa materialnega skladiščnega poslovanja!**